## **Inhaltsverzeichnis**

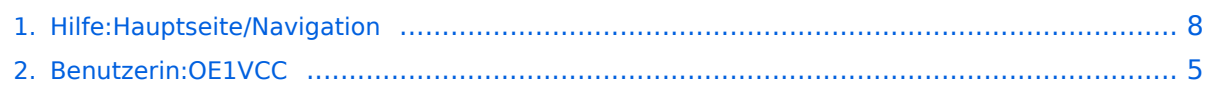

## **2.1 Navigation im Wiki**

[Versionsgeschichte interaktiv durchsuchen](https://wiki.oevsv.at) [VisuellWikitext](https://wiki.oevsv.at)

# **[elltext anzeigen\)](#page-7-0)**

[OE1VCC](#page-4-0) ([Diskussion](https://wiki.oevsv.at/w/index.php?title=Benutzerin_Diskussion:OE1VCC&action=view) | [Beiträge\)](https://wiki.oevsv.at/wiki/Spezial:Beitr%C3%A4ge/OE1VCC) [Markierung](https://wiki.oevsv.at/wiki/Spezial:Markierungen): 2017-Quelltext-Bearbeitung [← Zum vorherigen Versionsunterschied](#page-7-0)

#### **Zeile 8: Zeile 8:**

|1-Topmenü||Hier findest Du eine einfache Navigation zu wichtigen Bereichen.

### **[Version vom 8. März 2021, 18:29 Uhr](#page-7-0) [\(Qu](#page-7-0) [Version vom 9. März 2021, 14:49 Uhr](#page-7-0) ([Qu](#page-7-0) [elltext anzeigen](#page-7-0))**

[OE1VCC](#page-4-0) [\(Diskussion](https://wiki.oevsv.at/w/index.php?title=Benutzerin_Diskussion:OE1VCC&action=view) | [Beiträge](https://wiki.oevsv.at/wiki/Spezial:Beitr%C3%A4ge/OE1VCC)) [Markierung:](https://wiki.oevsv.at/wiki/Spezial:Markierungen) 2017-Quelltext-Bearbeitung [Zum nächsten Versionsunterschied →](#page-7-0)

|1-Topmenü||Hier findest Du eine einfache Navigation zu wichtigen Bereichen.

|- |- **−** |2 Kopfleiste||**Inhaltszelle +** |2 Kopfleiste||**Neben dem Logo findet sich die allgemeine Suche für dieses Wiki. Die Funktionen zum Ändern der Seite und Anlegen einer neuen Seite sind zu sehen und daneben der Bereich zum Benutzerprofil.** |- |- **−** |3-**Navigationsbereich**||**Neben dem Logo findet sich die allgemeine Suche für dieses Wiki. Die Funktionen** zum **Än dern der Seite** und **Anlegen einer neuen Seite sind zu sehen und daneben der Bereich zum Benutzerprofil**. **+** |3-**Userbereich**||**Information um Benutzer mit Absprung** zum **Profil** und **verschiedenen persönlichen Einstellungen**. |- |- |4-Inhaltsbereich||Hier geht es natürlich um das Wichtigste im Wiki - die Inhalte. Hier können sie auch erstellt und geändert werden. |4-Inhaltsbereich||Hier geht es natürlich um das Wichtigste im Wiki - die Inhalte. Hier können sie auch erstellt und geändert werden. **Zeile 24: Zeile 24:** Im Topmenü siehst Du rechts ein kleines Pfeilchen nach oben. Damit blendest Du das Topmenü einfach aus.}} Im Topmenü siehst Du rechts ein kleines Pfeilchen nach oben. Damit blendest Du das Topmenü einfach aus.}} ===Navigationsbereich=== = = = = Navigationsbereich===

**+ Im Navigationsbereich gibt es 4 Teilbereiche und den Schalter zum Ein- und Ausblenden der Navigation.**

# **BlueSpice4**

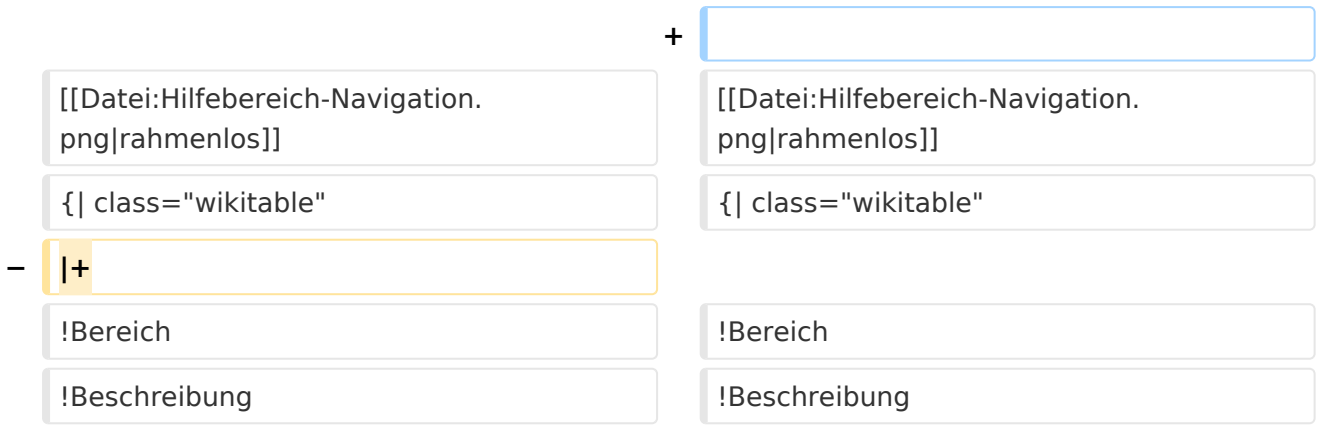

### Version vom 9. März 2021, 14:49 Uhr

### Aufbau der Navigation

Das Wiki ist in verschiedene Funktionsbereiche aufgeteilt. Hier im Überblick:

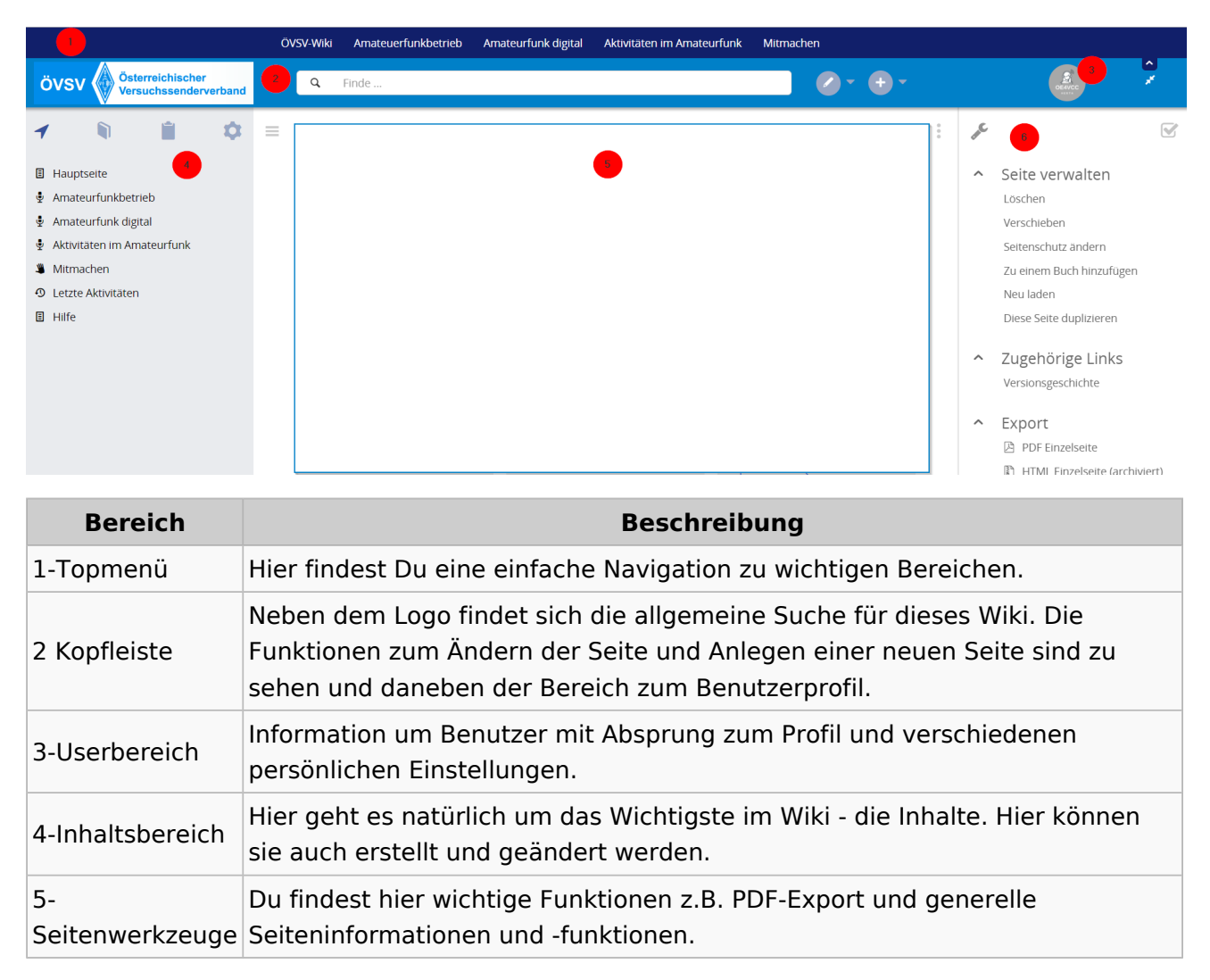

**Tipp:** Durch Klick auf das Logo kommt man immer direkt zur Hauptseite.

In der Kopfleiste findest Du auch einen Vollbild-Schalter (zwei aufeinanderzeigende Pfeile). Damit kannst Du den Lesebereich größer gestalten, denn er blendet den Navigationsbereich und die Seitenwerkzeuge aus.

Im Topmenü siehst Du rechts ein kleines Pfeilchen nach oben. Damit blendest Du das Topmenü einfach aus.

### **Navigationsbereich**

Im Navigationsbereich gibt es 4 Teilbereiche und den Schalter zum Ein- und Ausblenden der Navigation.

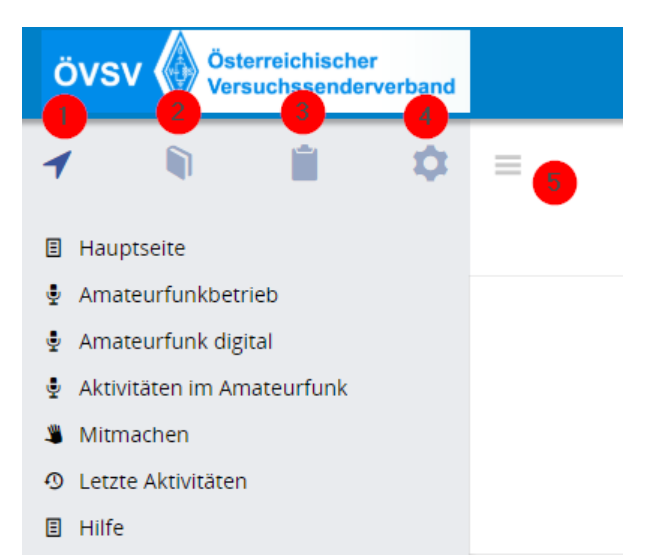

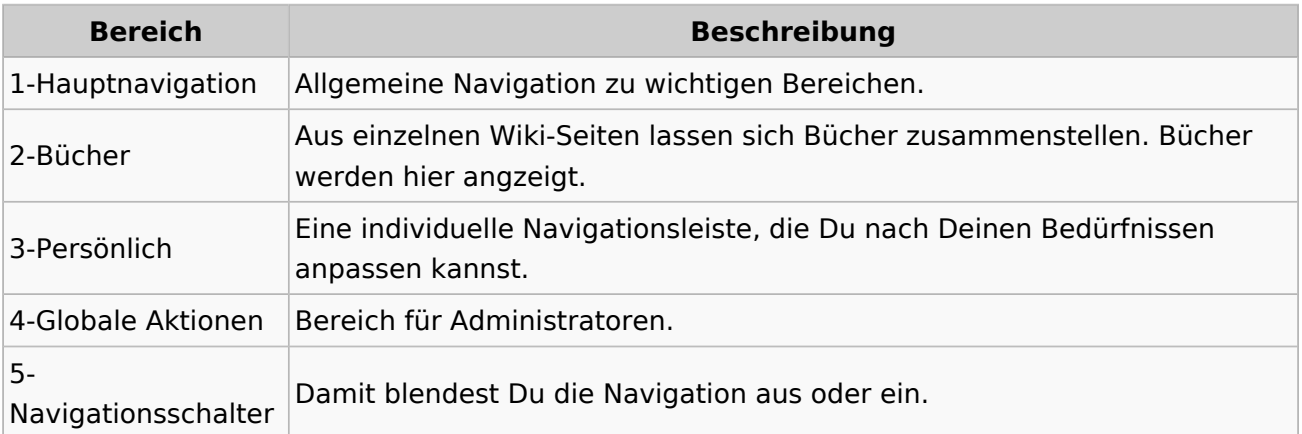

### <span id="page-4-0"></span>**Hilfe:Hauptseite/Navigation: Unterschied zwischen den Versionen**

[Versionsgeschichte interaktiv durchsuchen](https://wiki.oevsv.at) [VisuellWikitext](https://wiki.oevsv.at)

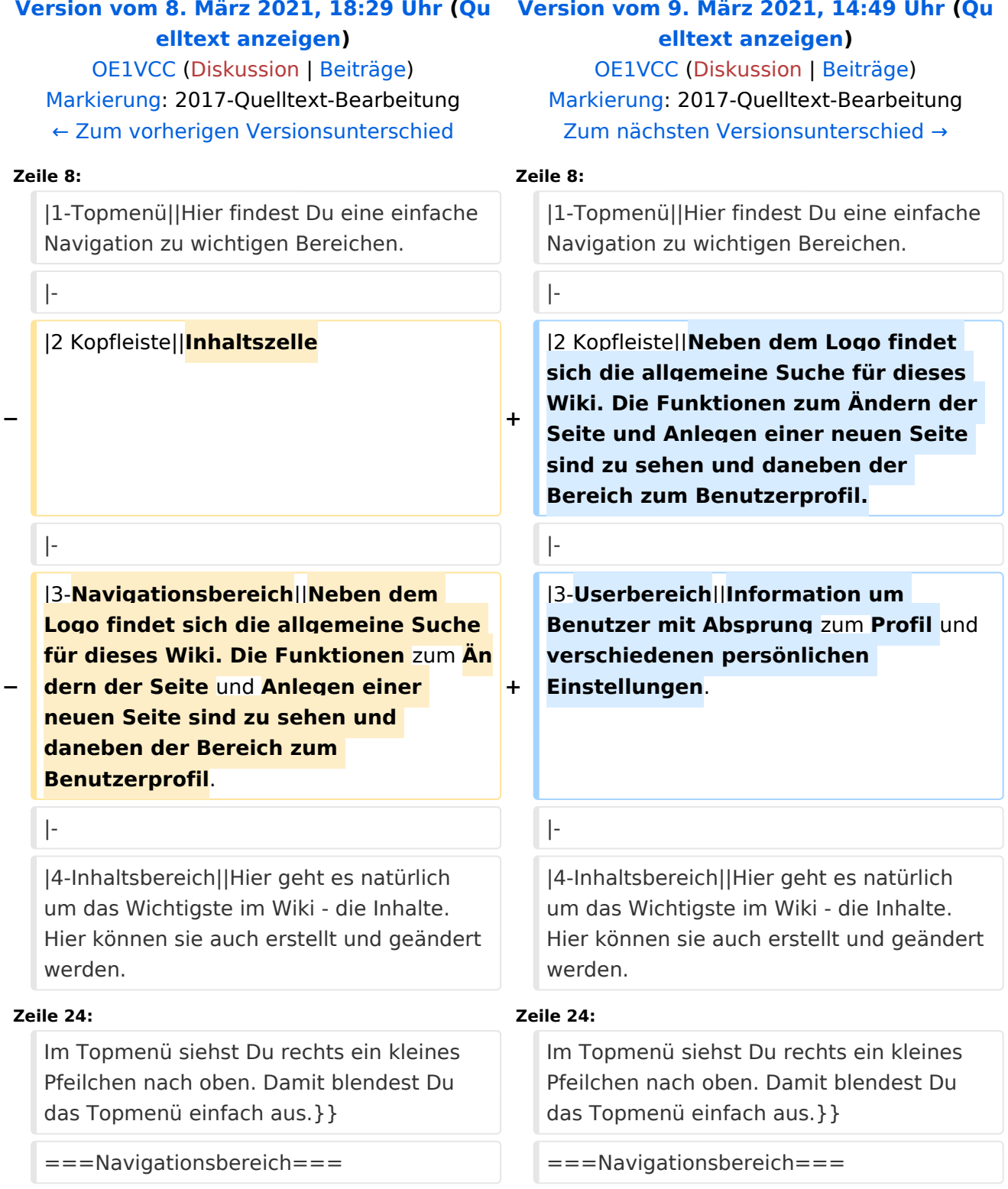

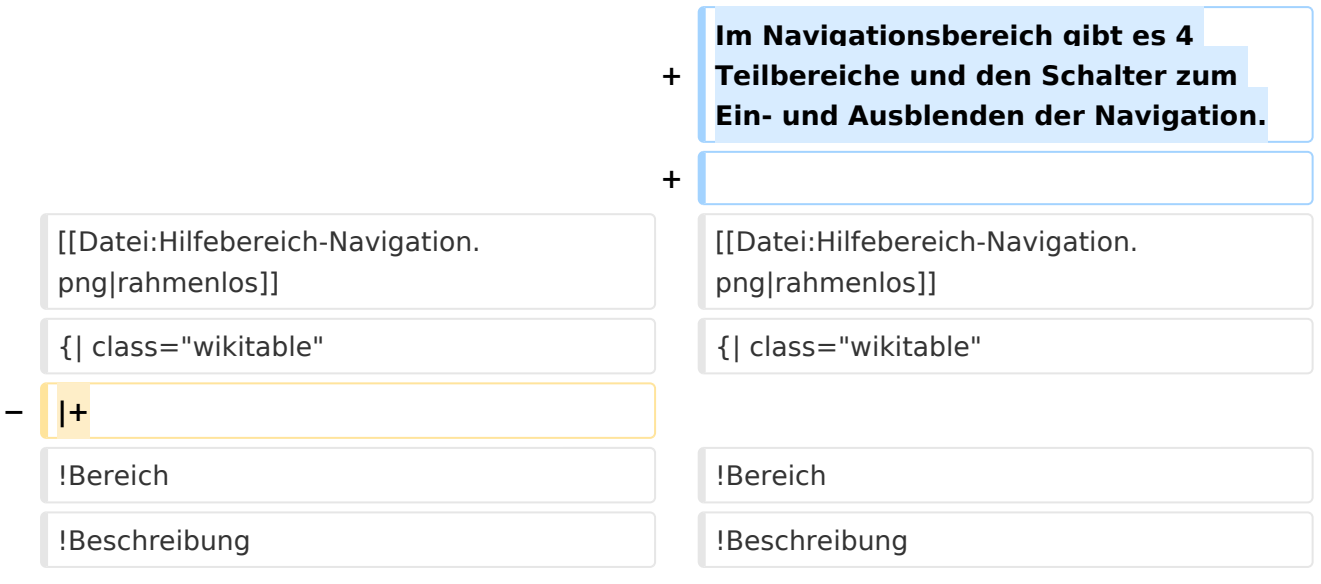

### Version vom 9. März 2021, 14:49 Uhr

### Aufbau der Navigation

ÖVSV-Wiki Amateuerfunkbetrieb Amateurfunk digital Aktivitäten im Amateurfunk Mitmachen  $\frac{2}{\epsilon}$  $\bullet$  -  $\bullet$  -ÖVSV  $Q$  Finde...  $\overline{\mathcal{F}}$  $\bullet$ Ê  $\bullet =$  $\epsilon$  $\overline{\mathbb{M}}$  $\Box$  Hauptseite ^ Seite verwalten Amateurfunkbetrieb Löschen Amateurfunk digital Verschieben Aktivitäten im Amateurfunk Seitenschutz ändern **W** Mitmachen Zu einem Buch hinzufügen **①** Letzte Aktivitäten Neu laden  $\Box$  Hilfe Diese Seite duplizieren ~ Zugehörige Links Versionsgeschichte  $\sim$  Export **A** PDF Einzelseite ฿ๅ HTMI Finzelseite (archiviert) **Bereich Beschreibung**

Das Wiki ist in verschiedene Funktionsbereiche aufgeteilt. Hier im Überblick:

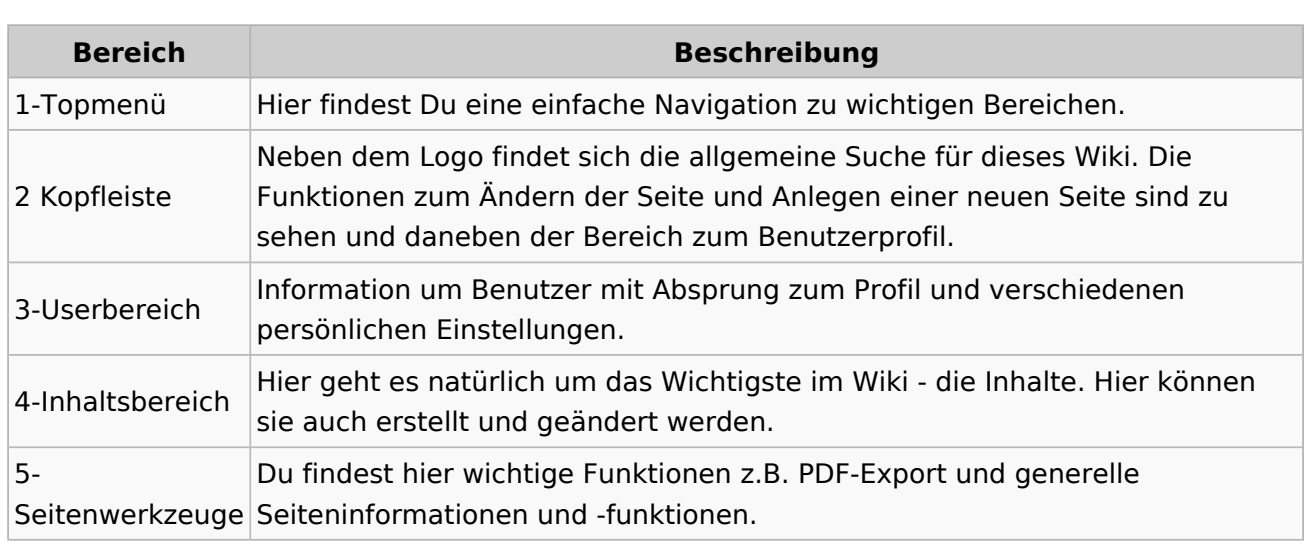

# **BlueSpice4**

**Tipp:** Durch Klick auf das Logo kommt man immer direkt zur Hauptseite. In der Kopfleiste findest Du auch einen Vollbild-Schalter (zwei aufeinanderzeigende Pfeile). Damit kannst Du den Lesebereich größer gestalten, denn er blendet den Navigationsbereich und die Seitenwerkzeuge aus.

Im Topmenü siehst Du rechts ein kleines Pfeilchen nach oben. Damit blendest Du das Topmenü einfach aus.

### **Navigationsbereich**

Im Navigationsbereich gibt es 4 Teilbereiche und den Schalter zum Ein- und Ausblenden der Navigation.

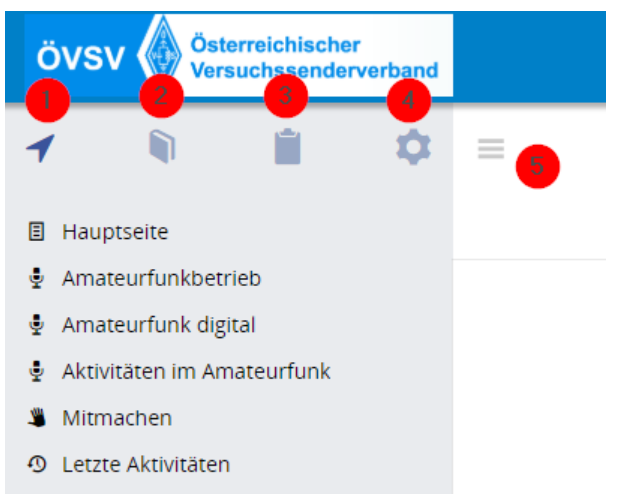

**日** Hilfe

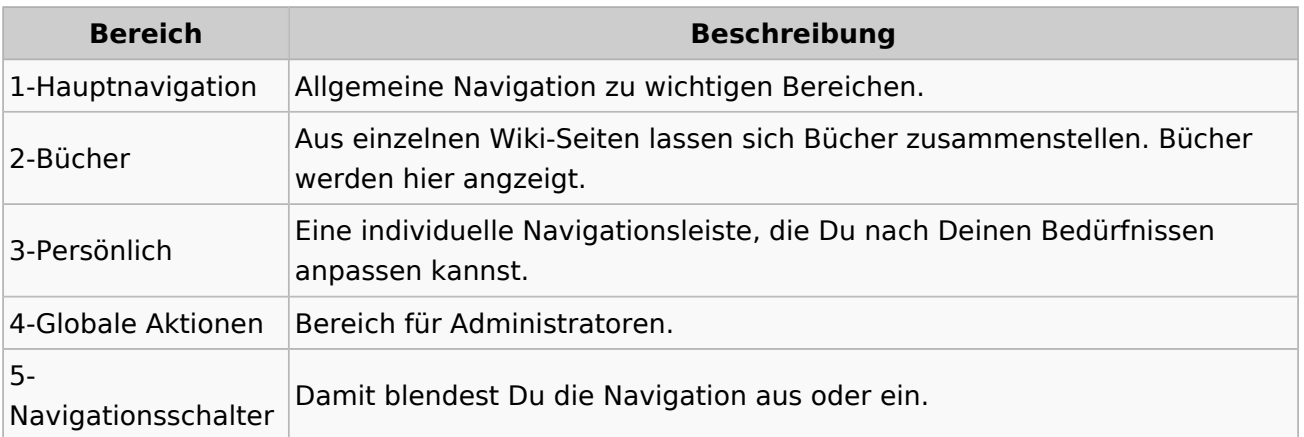

## <span id="page-7-0"></span>**2.1 Navigation im Wiki**

[Versionsgeschichte interaktiv durchsuchen](https://wiki.oevsv.at) [VisuellWikitext](https://wiki.oevsv.at)

# **[elltext anzeigen\)](#page-7-0)**

[OE1VCC](#page-4-0) ([Diskussion](https://wiki.oevsv.at/w/index.php?title=Benutzerin_Diskussion:OE1VCC&action=view) | [Beiträge\)](https://wiki.oevsv.at/wiki/Spezial:Beitr%C3%A4ge/OE1VCC) [Markierung](https://wiki.oevsv.at/wiki/Spezial:Markierungen): 2017-Quelltext-Bearbeitung [← Zum vorherigen Versionsunterschied](#page-7-0)

#### **Zeile 8: Zeile 8:**

|1-Topmenü||Hier findest Du eine einfache Navigation zu wichtigen Bereichen.

### **[Version vom 8. März 2021, 18:29 Uhr](#page-7-0) [\(Qu](#page-7-0) [Version vom 9. März 2021, 14:49 Uhr](#page-7-0) ([Qu](#page-7-0) [elltext anzeigen](#page-7-0))**

[OE1VCC](#page-4-0) [\(Diskussion](https://wiki.oevsv.at/w/index.php?title=Benutzerin_Diskussion:OE1VCC&action=view) | [Beiträge](https://wiki.oevsv.at/wiki/Spezial:Beitr%C3%A4ge/OE1VCC)) [Markierung:](https://wiki.oevsv.at/wiki/Spezial:Markierungen) 2017-Quelltext-Bearbeitung [Zum nächsten Versionsunterschied →](#page-7-0)

|1-Topmenü||Hier findest Du eine einfache Navigation zu wichtigen Bereichen.

|- |- **−** |2 Kopfleiste||**Inhaltszelle +** |2 Kopfleiste||**Neben dem Logo findet sich die allgemeine Suche für dieses Wiki. Die Funktionen zum Ändern der Seite und Anlegen einer neuen Seite sind zu sehen und daneben der Bereich zum Benutzerprofil.** |- |- **−** |3-**Navigationsbereich**||**Neben dem Logo findet sich die allgemeine Suche für dieses Wiki. Die Funktionen** zum **Än dern der Seite** und **Anlegen einer neuen Seite sind zu sehen und daneben der Bereich zum Benutzerprofil**. **+** |3-**Userbereich**||**Information um Benutzer mit Absprung** zum **Profil** und **verschiedenen persönlichen Einstellungen**. |- |- |4-Inhaltsbereich||Hier geht es natürlich um das Wichtigste im Wiki - die Inhalte. Hier können sie auch erstellt und geändert werden. |4-Inhaltsbereich||Hier geht es natürlich um das Wichtigste im Wiki - die Inhalte. Hier können sie auch erstellt und geändert werden. **Zeile 24: Zeile 24:** Im Topmenü siehst Du rechts ein kleines Pfeilchen nach oben. Damit blendest Du das Topmenü einfach aus.}} Im Topmenü siehst Du rechts ein kleines Pfeilchen nach oben. Damit blendest Du das Topmenü einfach aus.}} ===Navigationsbereich=== = = = = Navigationsbereich=== **Im Navigationsbereich gibt es 4** 

# **BlueSpice4**

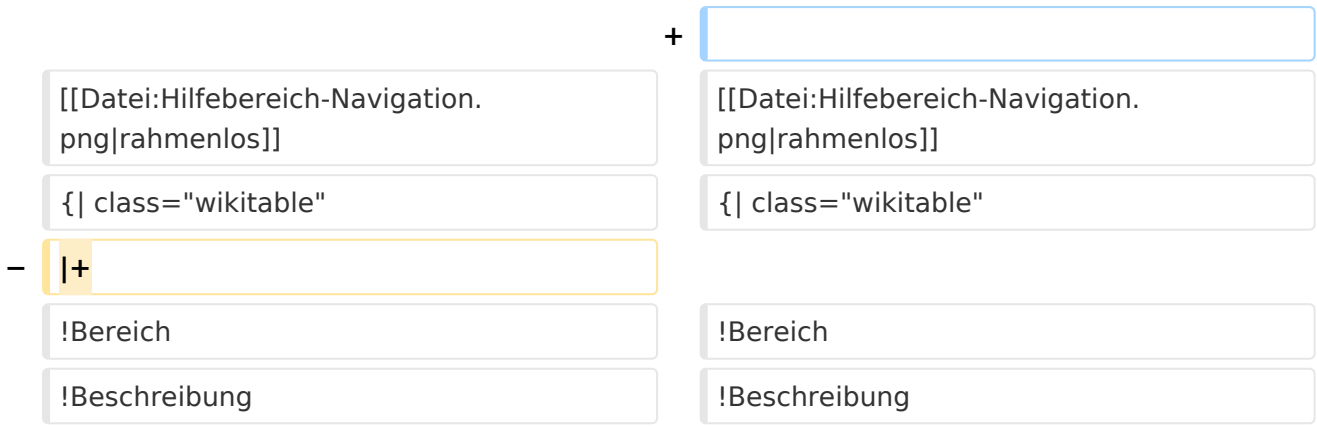

### Version vom 9. März 2021, 14:49 Uhr

### Aufbau der Navigation

Das Wiki ist in verschiedene Funktionsbereiche aufgeteilt. Hier im Überblick:

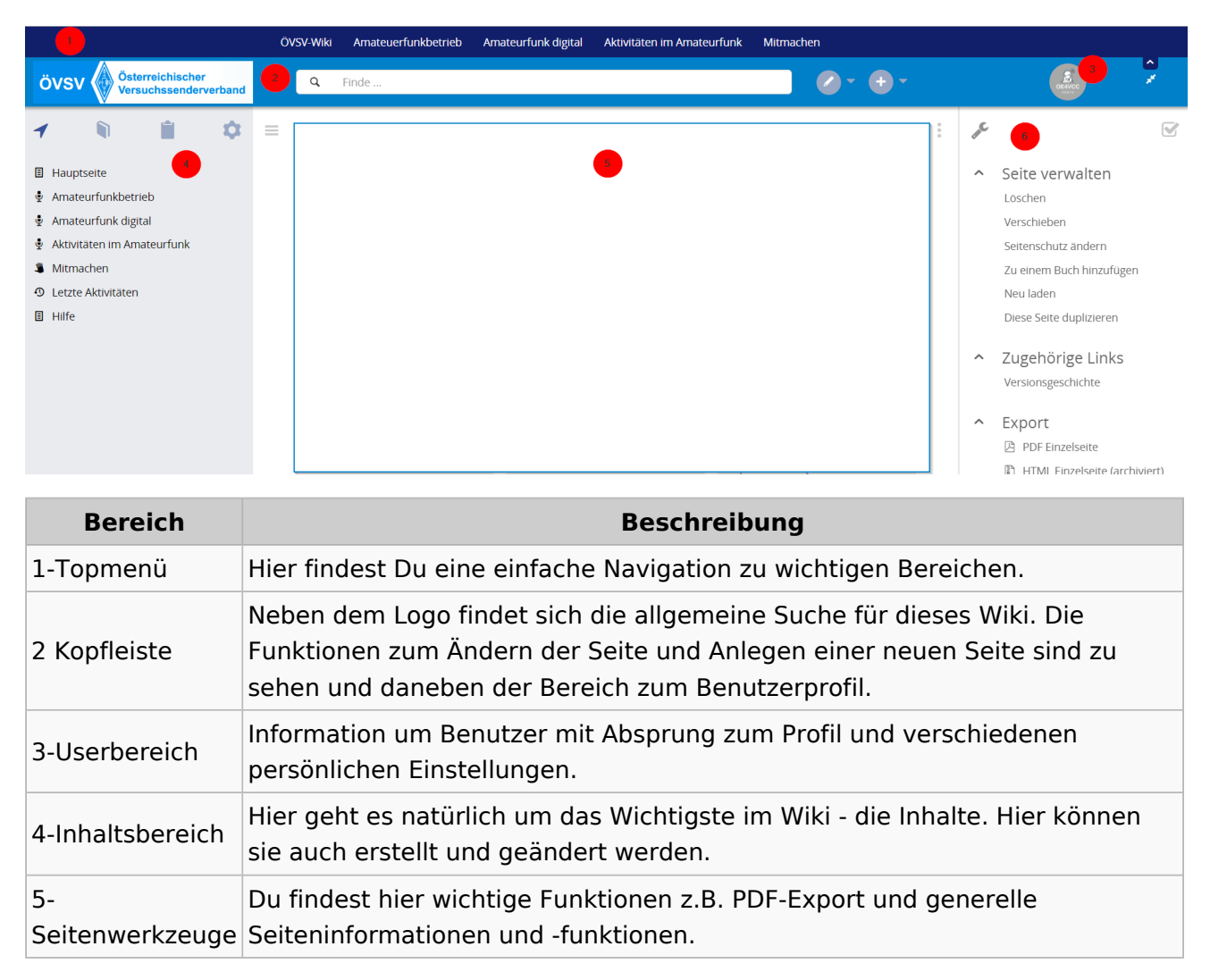

**Tipp:** Durch Klick auf das Logo kommt man immer direkt zur Hauptseite.

In der Kopfleiste findest Du auch einen Vollbild-Schalter (zwei aufeinanderzeigende Pfeile). Damit kannst Du den Lesebereich größer gestalten, denn er blendet den Navigationsbereich und die Seitenwerkzeuge aus.

Im Topmenü siehst Du rechts ein kleines Pfeilchen nach oben. Damit blendest Du das Topmenü einfach aus.

### **Navigationsbereich**

Im Navigationsbereich gibt es 4 Teilbereiche und den Schalter zum Ein- und Ausblenden der Navigation.

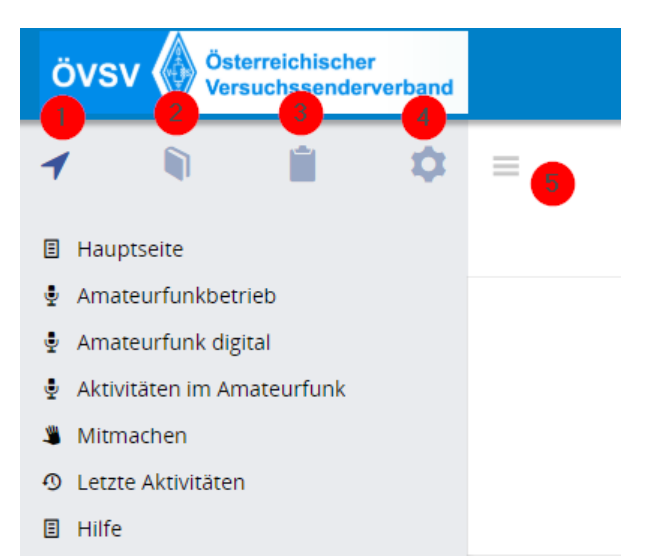

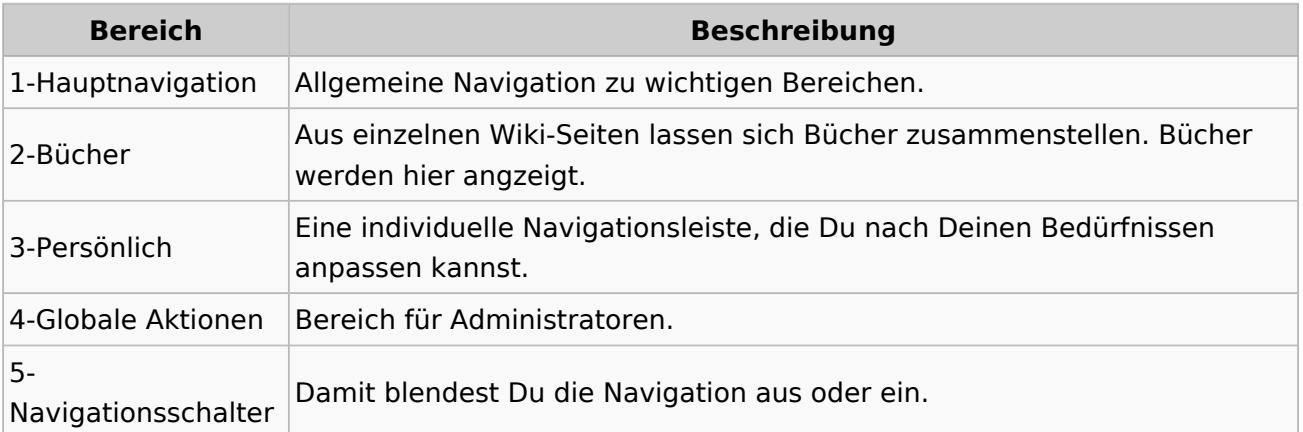